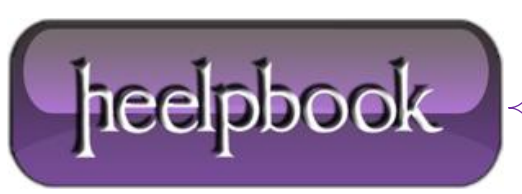

## **MICROSOFT WINDOWS – HOW TO DISABLE OR DELETE UNWANTED INTERNET EXPLORER TOOLBARS AND EXTENSIONS**

There will always be instances where you are not able to uninstall or disable a Toolbar directly from your Internet Explorer browser. While this can be menacing and troublesome, there can also be some toolbar extensions that sit there hiding causing security issues.

**Windows Registry** can be one other place from where you can delete these toolbars and browser extensions. The procedure discussed in this article should work on Windows 2000, Windows XP, **Windows 2003** and later.

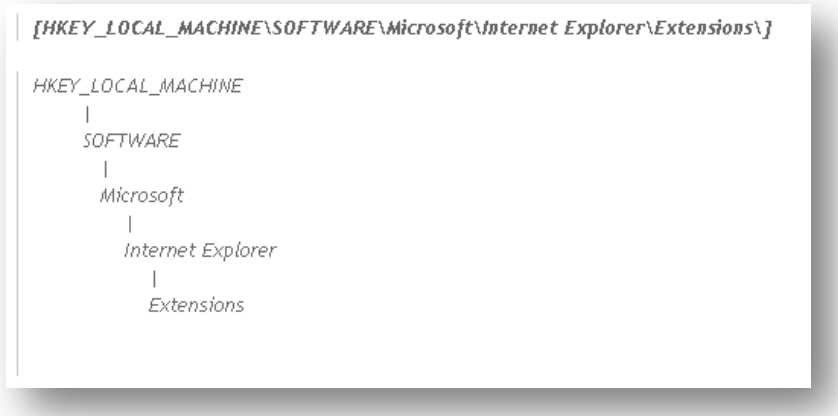

To delete unwanted **Internet Explorer** toolbars and extensions from Windows Registry,please try the following:

WARNING: Editing Windows Registry can have serious consequences.

You are editing at your own risk.

**1.** Click Start – Run

- **2.** Type "regedit" and press enter to launch the Windows Registry Editor.
- **3.** On the left panel, Navigate to the key

**4.** You will see all the **Internet Explorer Extensions** as subkeys here (*as subfolders*). Click on any of them, it will show the list of registry keys associated with it. For example, for **MSN messenger**, the extension key is:

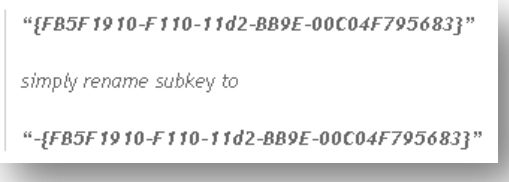

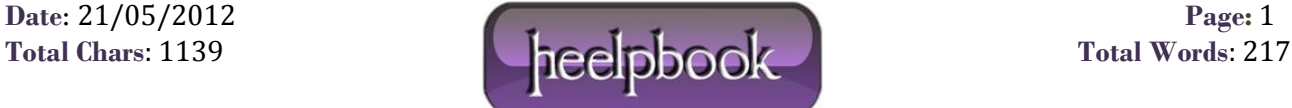

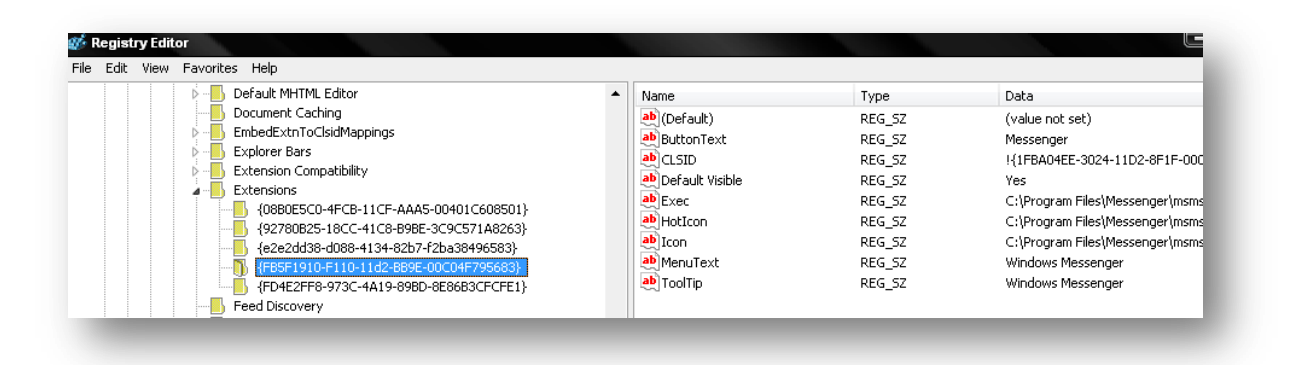

This will disable the internet explorer browser extension. If you do not need it at all, simply delete the subkey.

This procedure will help you identify, disable/delete the browser extension from your **Internet Explorer**.

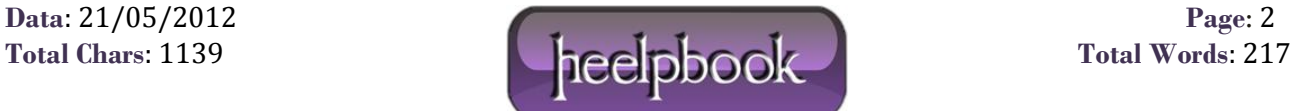